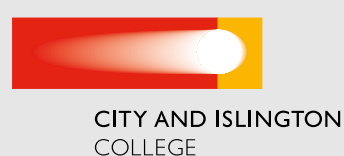

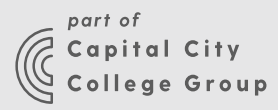

# MEDICAL SCIENCE LEVEL 3 EXTENDED DIPLOMA - YEAR 1 BRIDGING TASK

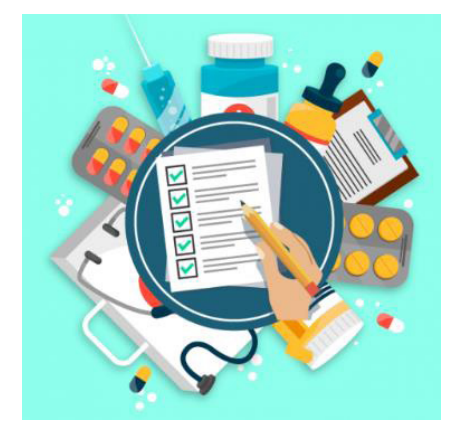

#### TASK 1

We have set you an assignment on Seneca learning that you need to complete before September 2020. This is to revise and consolidate some of the work that you may have covered at GCSE. It will help you be ready for the biology content on the Biomedical Science course.

Many of you will have used Seneca learning for your GCSE work. Click on the following link:

#### https://app.senecalearning.com/dashboard/ join- class/9m1lyonvru

If you already have an account, you can join the class with the code: 9m1lyonvru

Otherwise, you will be asked to create an account.

Or, you can scan the QR code with your device.

## TASK 2

Basic first aid is a very important life skill to have as you never know when you might need to use it and it could save someones life. Working in the health and social care industry, it is vitally important that you have basic first aid knowledge as you will be interacting with individuals who may be suffering from numerous health issues.

# - SENECA

#### To join Elena's Class: Applied Science (Biomedical Science)

- 1. Go to the web site: app.senecalearning.com/join-class
- 2. Sign up as a student
- 3.Type in the class code: 9m1lyonvru

Or scan the QR Code with your device.

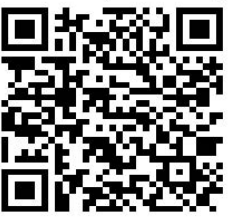

In preparation for the course, including work experience placement, and for a future career working in the health and social care sector, we would like you to complete a free online basic first aid course. At the end of the course, you must download a certificate and save it in your personal files to show your tutor when you start the course in September.

### INSTRUCTIONS TO COMPLETE FIRST AID COURSE

- 1. Go to https://www.firstaidforfree.com and register on the website (this is on the right hand side of their webpage page, see picture). For your username, use your full name as this is what will appear on your certificate when you complete the course.
- 2. Once you are logged in, scroll to the bottom of the page and you will see a list of online first aid courses you can do. You need to select 'Basic online first aid course' (see below) from this list and then work your way through the modules.

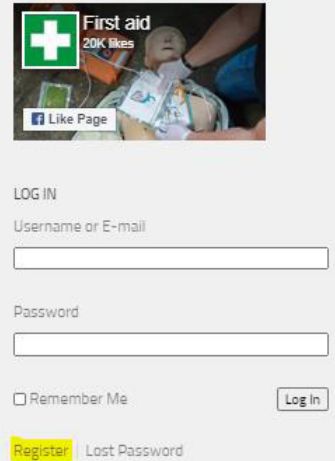

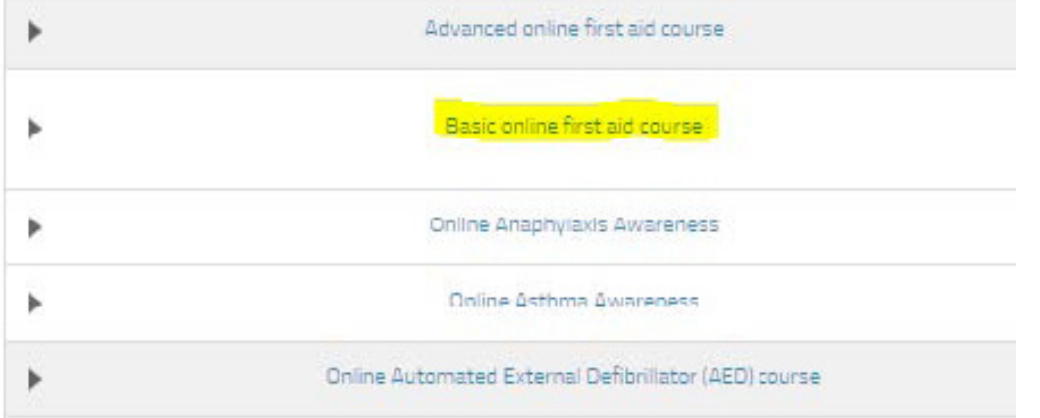

3. It is important that when you have read through and completed a section you select the green 'marked as complete' button found at the bottom of the page otherwise the package will assuming you still have to complete the section.

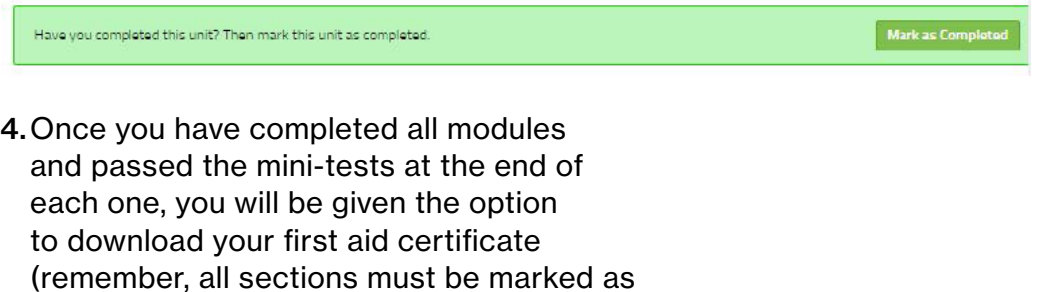

completed for this to happen).